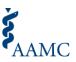

# The Choose Your Medical School Admissions Decisions Dashboard

The Choose Your Medical School (CYMS) Admissions Decisions Dashboard was developed for applicants to provide visibility into and streamline the process of organizing admissions decisions. It allows an accepted applicant to see the latest admission actions submitted to AMCAS by all medical schools where the applicant initially held an acceptance or alternate list offer. The dashboard can also be used as an aid to the CYMS tool when selecting "Plan to Enroll" and "Commit to Enroll."

## Accessing the CYMS Admissions Decisions Dashboard

- To view the CYMS Admissions Decision Dashboard, an applicant must first have access to the Choose Your Medical School (CYMS) tool in the <u>AMCAS web application</u>.
- The CYMS tool and Admissions Decisions Dashboard become available within the <u>AMCAS web</u> <u>application</u> when an applicant has at least *one (1) current acceptance* from a medical school. If an acceptance has *not* been received, the tool and dashboard will not be visible within the AMCAS web application.
- The CYMS tool and dashboard can be accessed in the <u>AMCAS web application</u> via the banner or "Quick Links" button.

## Using the CYMS Admissions Decisions Dashboard

- Upon accessing the CYMS tool, you will be taken to the CYMS landing page (top of Figure 1), which houses the Admissions Decision Dashboard (bottom of Figure 1).
- The Admissions Decision Dashboard will show the current admission decision on file with AMCAS for all the schools where the applicant initially held an acceptance or alternate list offer.

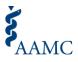

| Choose Your Medical School @                                                                                                    |                                                                                                    | SHOW HISTO                                                                                                    | RY  |  |
|----------------------------------------------------------------------------------------------------|----------------------------------------------------------------------------------------------------|----------------------------------------------------------------------------------------------------|-----|--|
|                                                                                                    |                                                                                                    |                                                                                                    |     |  |
| Choose Your Medical School: Congratulations on Choosing Georgetown University School of Medicine.                                                                                                    |                                                                                                    |                                                                                                    |     |  |
|                                                                                                    |                                                                                                    |                                                                                                    |     |  |
| Current Selection                                                                                                    |                                                                                                    |                                                                                                    |     |  |
| Georgetown University School of Medic                                                                                                    | Plan to Enroll                                                                                                    |                                                                                                    |     |  |
| July 26, 2023 - 02:01:38 PM EDT                                                                                                    |                                                                                                    | RESET SELECTION EDIT SELECTIO                                                                                                    | N   |  |
| Note: I have preliminarily selected this medical school as the                                                                                                    | one I plan to attend in accordance with Protocol 9 (                                                                                        | of the Application and Acceptance Protocols for Applicants.                                                                            |     |  |
| Medical schools can only see aggregate information until April 30th and will not know which applicants have selected "Plan to Enroll" at their school or at other schools.                                                                                                    |                                                                                                    |                                                                                                    |     |  |
| Beginning April 30th, medical schools can see which of their accepted applicants have selected "Plan to Enroll" at their institution. I understand that I can continue to interview, hold my current acceptance offers and receive additional acceptance offers, and remain on any waitlist at any other medical schools to which I applied. |                                                                                                    |                                                                                                    |     |  |
|                                                                                                    |                                                                                                    |                                                                                                    |     |  |
|                                                                                                    |                                                                                                    |                                                                                                    |     |  |
| Choose Your Medical School Admiss                                                                                                    | sions Decisions                                                                                                    |                                                                                                    |     |  |
| Choose Your Medical School Admiss<br>The table below displays the current admission decisions on f<br>The data below was provided to the AAMC by the medical schu<br>any discrepancies with the information below.                                                                                                    | ile in AMCAS for schools where you have held eithe                                                                                          | er an <b>Acceptance or Alternate List</b> during the cycle.<br>completeness of the data. Please contact the medical schools if there : | are |  |
| The table below displays the current admission decisions on f<br>The data below was provided to the AAMC by the medical sche                                                                                                    | ile in AMCAS for schools where you have held eithe                                                                                          |                                                                                                    | are |  |
| The table below displays the current admission decisions on f<br>The data below was provided to the AAMC by the medical sche<br>any discrepancies with the information below.                                                                                                    | ile in AMCAS for schools where you have held eithe                                                                                          |                                                                                                    | are |  |
| The table below displays the current admission decisions on f<br>The data below was provided to the AAMC by the medical sche<br>any discrepancies with the information below.<br>Q Search COLUMN FILTER                                                                                                    | ile in AMCAS for schools where you have held eith<br>ools. The AAMC cannot guarantee the accuracy or                                        | completeness of the data. Please contact the medical schools if there                                                                  | are |  |
| The table below displays the current admission decisions on f<br>The data below was provided to the AAMC by the medical sche<br>any discrepancies with the information below.<br>Q. Search<br>Medical School 1                                                                                                    | ile in AMCAS for schools where you have held eith<br>ools. The AAMC cannot guarantee the accuracy or<br>Admission Decision 📌 🖉              | completeness of the data. Please contact the medical schools if there is Date/Time Received $\sqrt{2}$                                 | are |  |
| The table below displays the current admission decisions on f<br>The data below was provided to the AAMC by the medical sche<br>any discrepancies with the information below.<br>Q Search COLUMN FILTER<br>Medical School ↑<br>Georgetown University School of Medicine                                                                      | ile in AMCAS for schools where you have held eithh<br>ools. The AAMC cannot guarantee the accuracy or<br>Admission Decision 👉 🕢<br>Accepted | completeness of the data. Please contact the medical schools if there a<br>Date/Time Received ↓↑<br>July 25, 2023 - 3:09 PM EST        |     |  |

Figure 1. Choose Your Medical School Landing Page and Admissions Decision Dashboard

### Timeline

- Acceptance decisions are shown in real-time when submitted by medical schools to AMCAS.
- Alternate list actions are shown within 24 hours of submission by the medical school. The table refreshes overnight; any changes to same-day decisions may not be visible until the next day.

### **Admissions Decisions Glossary**

- The following list defines the decisions that will be visible to applicants who can view the dashboard (refer to Figure 2).
- In order for data to be reflected within the dashboard, medical schools must submit their admissions decisions to AMCAS.
- If a communicated acceptance or alternate list decision is not visible for an applicant who is able to access the tool, the applicant should communicate the discrepancy to the school.
- Applicants should use the CYMS tool at the direction of the schools where they have applied and communicate directly with the schools to make sure they understand what actions to take as follow-up to their admissions decision.

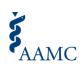

| Admission Decision                           | Description Text                                                                                                   |
|----------------------------------------------|----------------------------------------------------------------------------------------------------|
| Accepted                                     | This medical school has reported an offer of acceptance to AMCAS.                                                  |
| Alternate List                               | This medical school has reported that you are on their Alternate List/Waitlist.                                    |
| Applicant Deferred to<br>Future Class        | The date you are scheduled to start medical school has been delayed to the next admissions cycle.                  |
| Application No Longer<br>Under Consideration | This medical school has not offered you a seat in their entering class.                                            |
| Application Withdrawn<br>After Acceptance    | This medical school has communicated to AMCAS that you withdrew your application.                                  |
| Enrolled in Pre-                             | This medical school has enrolled you in a program that offers exposure                                             |
| Matriculation Program                        | to key aspects of first-year learning and eases the transition into the M.D. Program curriculum.                   |
| Matriculated                                 | This medical school has reported you as matriculated in AMCAS.                                                     |
| Program Changes to Regular<br>MD             | The program type for this specific medical school application was changed to Regular MD from another program type. |

Figure 2. Admissions Decisions Glossary